# **УТВЕРЖДЕНО**

Генеральным директором ООО «Польза» в ред. от 03.06.2024 года (приказ №6 от 03.06.2024 года)

## **РЕГЛАМЕНТ работы платформы Rt-polza.ru ООО «Польза»**

Москва, 2024

# **Оглавление**

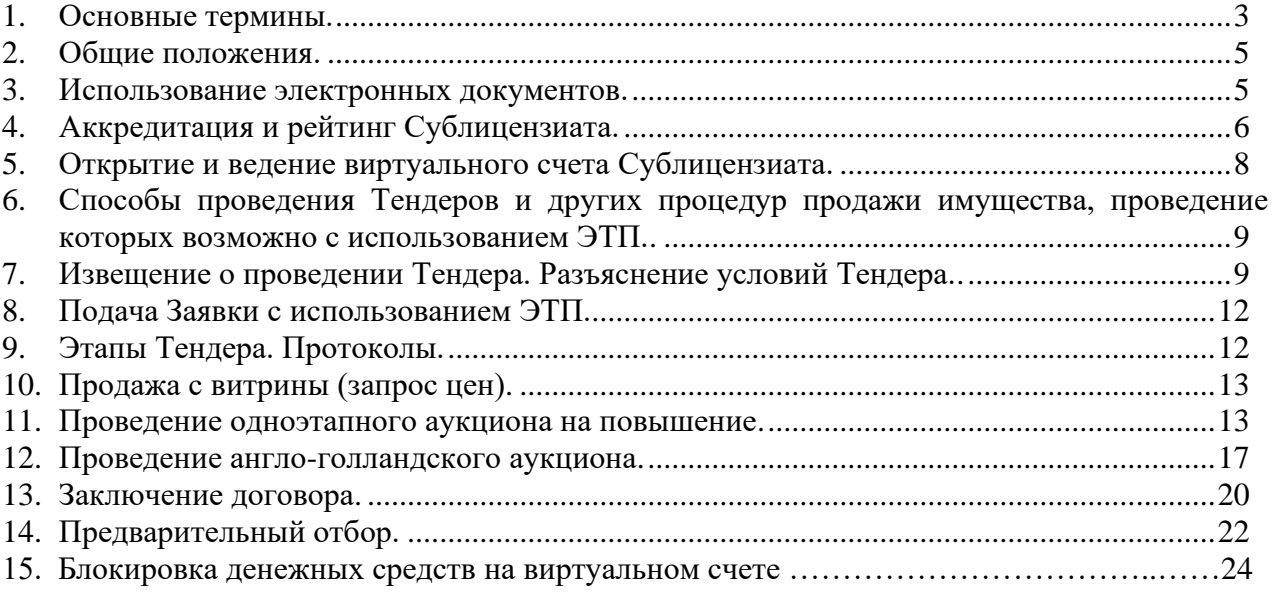

Настоящий «Регламент работы платформы Rt-polza.ru ООО «Польза»» (далее – Регламент) описывает функциональность программы для ЭВМ «Polza», регулирует вопросы, связанные с порядком её использования для проведения процедур продажи имущества (Процедур/Тендеров) и участия в них с использованием платформы, имеющей адрес в сети «Интернет»: rt-polza.ru.

### **1. Основные термины.**

<span id="page-2-0"></span>1.1. **Аккредитация/Регистрация** – предоставление юридическому или физическому лицу, в том числе индивидуальному предпринимателю, права использования Платформы Rt-polza.ru в части функциональности проведения и участия в Процедурах/Тендерах. Аккредитация осуществляется через сайт в сети «Интернет»: http://rt-polza.ru.

1.2. **Безопасная сделка** – онлайн сервис Оператора, позволяющий реализовывать Покупателю и/или Продавцу действия, направленные на установление, изменение и/или прекращение гражданских прав и обязанностей по Договору, обеспеченные предоставлением одной из Сторон Безопасной сделки другой Стороне Обеспечительного платежа. Порядок использования сервиса «Безопасная сделка» определяется Правилами использования сервиса «Безопасная сделка», опубликованными на сайте Rt-polza.ru и являющимися неотъемлемой частью настоящего Регламента.

1.3. **Блокирование средств на Виртуальном счете Сублицензиата** – учет денежных средств в качестве Средств гарантийного обеспечения по конкретной Заявке Сублицензиата.

1.4. **Виртуальный счет Сублицензиата, Счет** – аналитический счет, организованный в электронном виде при аккредитации Сублицензиата, отображаемый в Личном кабинете, на котором учитываются такие операции как поступление денежных средств, их блокирование/прекращение блокирования, а также различного рода списания.

1.5. **Добавление нового Пользователя** – предоставление доступа к Платформе Rt-polza.ru новому Пользователю зарегистрированного/аккредитованного ранее Сублицензиата, данные о котором хранятся в составе информации о Сублицензиате в Личном кабинете.

1.6. **Закрытая часть ЭТП** – часть ЭТП, доступная только Пользователям ЭТП в объеме прав Пользователя, установленных при его регистрации/аккредитации.

1.7. **Заявка на участие в Процедуре/Тендере, Заявка** – электронный документ (пакет электронных документов), содержащий предложение Сублицензиата, направленное Продавцу/Организатору с намерением принять участие в Тендере и впоследствии заключить договор на условиях, определенных в Извещении о тендере, если Извещением не установлено иное.

1.8. **Извещение о тендере, Извещение** – электронный документ, сформированный на основании информации полей электронной формы и опубликование с использованием Платформы которого означает официальное объявление Продавца/Организатора о начале проведения процедуры Тендера.

1.9. **Сублицензиат** – лицо, заключившее Сублицензионный договор.

1.10. **Сублицензионный договор** – Сублицензионный договор на право использования программы для ЭВМ: «Polza», заключаемый с Оператором на условиях Сублицензионного договора-оферты ООО «Польза».

1.11. **Личный кабинет Сублицензиата (Личный кабинет)** – персональный раздел закрытой части ЭТП, доступ к которому осуществляется при вводе логина и пароля или по усиленной ЭП. Сублицензиат через Личный кабинет получает возможность использовать Платформу Rt-polza.ru.

1.12. **Лот -** часть продаваемого имущества, обособленная в Тендере.

1.13. **Оператор –** ООО «Польза» (ИНН 7707779610, КПП 770701001, ОГРН 1127746505611, местонахождение: 127006, МОСКВА ГОРОД, УЛИЦА ДОЛГОРУКОВСКАЯ, 38, СТР.1).

1.14. **Открытая часть ЭТП** – общедоступная часть ЭТП, не требующая предварительной аккредитации для работы с ней, расположенная по адресу в сети «Интернет»: rt-polza.ru.

1.15. **Платная лицензия** – право использования неактивированных данных и команд, предоставленное в соответствии с Сублицензионным договором.

1.16. **Позиция лота** – часть продаваемого имущества, обособленная в Лоте.

1.17. **Пользователь ЭТП (Пользователь)** – лицо, указанное в качестве Пользователя при регистрации/аккредитации Сублицензиата или добавлении нового Пользователя зарегистрированного/аккредитованного ранее Сублицензиата и данные о котором хранятся в составе информации о Сублицензиате в Личном кабинете, использующее логин и пароль или усиленную ЭП для входа в Личный кабинет Сублицензиата и осуществляющее действия от имени Сублицензиата в рамках процедур, проведение которых возможно с использованием ЭТП в соответствии с положениями Регламента и аккредитацией.

1.18. **Продавец/Организатор** – Сублицензиат, опубликовавший с использованием ЭТП Извещение о тендере и осуществляющий все действия в соответствии с положениями настоящего Регламента, направленные на проведение Тендера.

1.19. **Соглашение о гарантийном обеспечении** – «Соглашение о гарантийном обеспечении на платформе Rt-polza.ru», размещенное на сайте в сети «Интернет»: https://rtpolza.ru/documents.

1.20. **Тендер/Процедура** – процедура продажи имущества с соблюдением определенной последовательности действий (аукцион или иной торг), проводимая Сублицензиатом (Продавцом) с использованием ЭТП.

1.21. **Участник/Покупатель** – Сублицензиат, подавший с использованием ЭТП Заявку на участие в Тендере.

1.22. **Учетная запись** – уникальный логин и пароль, создаваемые самостоятельно в процессе аккредитации на Платформе либо измененные в дальнейшем Пользователем через Личный кабинет, используемые для доступа в Личный кабинет при авторизации Пользователя на Платформе.

1.23. **Электронный документ** – информация в электронно-цифровой форме, подписанная усиленной квалифицированной ЭП или простой электронной подписью.

1.24. **ЭП** – электронная подпись.

1.25. **Усиленная квалифицированная электронная подпись (далее – усиленная ЭП)** – усиленная квалифицированная электронная подпись в значении Федерального закона от 06.04.2011 № 63-ФЗ «Об электронной подписи». При обмене документами с использованием ЭТП возможно использование усиленной квалифицированной электронной подписи, имеющей квалифицированный сертификат ключа проверки электронной подписи, изготовленный Удостоверяющим центром прошедшим, процедуру аккредитации при Министерстве связи и массовых коммуникаций Российской Федерации, в соответствии с законодательством Российской Федерации.

1.26. **Простая электронная подпись (далее – простая ЭП) –** реквизит электронного документа, подтверждающий факт подписания электронного документа определенным лицом (Пользователем), полученный в результате присвоения Пользователю персонального идентификатора, имени, пароля и позволяющий идентифицировать Пользователя. Простая ЭП применяется на ЭТП в соответствии с «Соглашением об использовании простой электронной подписи на платформе Rt-polza.ru ООО «Польза»» при обмене документами.

1.27. **ЭТП, Платформа, платформа Rt-polza.ru,** - версия программного обеспечения «Polza», расположенная в сети Интернет по адресу: **Rt-polza.ru**, с помощью

которого проводятся Тендеры и иные процедуры продажи имущества в электронной форме, в соответствии с положениями Регламента.

# **2. Общие положения.**

<span id="page-4-0"></span>2.1. Регламент содержит описание функциональных возможностей ЭТП, а также условия и порядок проведения процедур Тендеров и процедуры продажи имущества, участия в них и устанавливает порядок взаимодействия Сублицензиатов в процессе использования ЭТП.

2.2. Руководство пользователя, инструкции по работе на ЭТП, опубликованные в разделе «Документация» на сайте в сети Интернет rt-polza.ru, являются неотъемлемой частью Регламента.

2.3. Факт заключения Сублицензионного договора является полным принятием условий настоящего Регламента и всех его приложений в редакции, действующей на момент заключения Сублицензионного договора, а также всех дальнейших изменений (дополнений), вносимых в Регламент, в соответствии с условиями настоящего Регламента.

2.4. Внесение изменений (дополнений) в Регламент, включая приложения к нему, производится Оператором в одностороннем порядке.

2.5. Уведомление Сублицензиатов о внесении изменений и (или) дополнений в настоящий Регламент, а также о дате вступления их в силу осуществляется Оператором путем размещения указанных изменений и (или) дополнений на сайте Оператора в сети «Интернет» по адресу: [https://rt-polza.ru/,](https://rt-polza.ru/) не менее чем за 3 (три) дня до вступления их в силу, если только такие изменения (дополнения) не связаны с изменением законодательства Российской Федерации, для которых установлен иной срок вступления в силу.

2.6. Любые изменения и (или) дополнения к настоящему Регламенту с момента вступления их в силу распространяются на все Сублицензионные договоры, заключенные с Оператором ранее даты вступления изменений (дополнений) в силу.

2.7. Все приложения, изменения и дополнения к Регламенту являются его неотъемлемой частью.

2.8. В случае если в действующей редакции Регламента не описаны те или иные функции ЭТП, это означает, что ЭТП в этой части функционирует в тестовом режиме и Оператор не гарантирует корректность и стабильность работы таких функций ЭТП.

2.9. При совершении действий с использованием ЭТП (в том числе при объявлении ставки) Сублицензиату необходимо учитывать настройки персонального компьютера, с которого производятся действия с использованием ЭТП, количество времени, необходимое для передачи данных по сети «Интернет» (скорость передачи данных), а также работоспособность канала передачи данных сети «Интернет», обеспечиваемых провайдером Сублицензиата. Данные процессы находятся вне контроля Оператора.

2.10. Все операции, связанные с различного рода вычислениями в процессе размещения Процедуры/Тендера, производятся ЭТП по математическим правилам.

2.11. Средствами ЭТП не осуществляется проверка содержания файлов, загруженных Пользователями, в том числе на предмет соответствия информации, содержащейся в таких файлах, сведениям, указанным Пользователем при заполнении электронных форм документов, представленных на ЭТП, или данным, полученным в результате вычислений, выполненных средствами ЭТП в соответствии с алгоритмом работы программного обеспечения.

# **3. Использование электронных документов.**

<span id="page-4-1"></span>3.1. При обмене электронными документами на ЭТП, Сублицензиат вправе использовать усиленную ЭП.

3.2. В остальных случаях при обмене электронными документами, за исключением обмена документами в рамках заключения договора, на ЭТП используется простая ЭП. Порядок применения простой ЭП установлен «Соглашением об использовании простой электронной подписи на платформе Rt-polza.ru ООО «Польза»».

3.3. ЭТП предоставляет возможность загрузить файл машиночитаемой доверенности (МЧД) при обмене электронными документами. Средствами ЭТП не осуществляется проверка содержания файлов МЧД, в том числе на предмет соответствия информации, содержащейся в таких файлах, сведениям, указанным при заполнении электронных форм документов, представленных на ЭТП.

3.4. ЭТП не ограничивает Сублицензиатов в использовании электронных подписей и файлов МЧД. Сублицензиаты (Пользователи Сублицензиатов) несут ответственность за использование электронных подписей и файлов МЧД на ЭТП.

3.5. Сертификат электронной подписи Пользователя должен содержать информацию об ИНН Сублицензиата, в соответствующем поле сертификата: в поле «INN» - для квалифицированных сертификатов, изготовленных в соответствии с Федеральным законом от 06.04.2011 N 63-ФЗ «Об электронной подписи».

3.6. Усиленная ЭП используется в обязательном порядке при заключении договора в электронной форме с использованием ЭТП.

3.7. Все документы и сведения, связанные с проведением Тендеров и других процедурах продажи имущества (участием в них), представлены в виде электронных документов.

3.8. Время создания, получения и отправки всех электронных документов с использованием ЭТП фиксируется по времени сервера, на котором функционирует ЭТП. Время сервера ЭТП синхронизируется с одним из серверов точного времени посредством протокола NTP (Network Time Protocol - сетевой протокол для синхронизации внутренних часов сервера или компьютера); синхронизация осуществляется один раз в час.

3.9. Электронный документ должен быть подписан усиленной ЭП, сертификат которой зарегистрирован Оператором при регистрации/аккредитации Сублицензиата или при добавлении нового Пользователя Сублицензиата. Электронный документ может быть подписан простой электронной подписью в случаях, предусмотренных настоящим Регламентом.

3.10. Электронный документ, подписанный усиленной ЭП, имеет такую же юридическую силу, как и подписанный собственноручно документ на бумажном носителе, и влечет предусмотренные для такого документа правовые последствия, если электронный документ подписан усиленной ЭП лица, имеющего право подписи соответствующих документов, и в отношении такого усиленной ЭП соблюдены условия, установленные статьей 6 Федерального закона от 06.04.2011 N 63-ФЗ «Об электронной подписи».

3.11. Усиленная ЭП считается принадлежащей Сублицензиату, если владельцем сертификата ключа подписи/квалифицированного сертификата является Пользователь Сублицензиата (далее – ЭП Сублицензиата).

3.12. Подписание документов и сведений в форме электронных документов ЭП Сублицензиата означает, что такие документы и сведения подписаны от имени Сублицензиата, подписаны уполномоченным лицом, а также означает подлинность и достоверность таких документов и сведений.

3.13. Риск неправомерного подписания электронного документа ЭП Сублицензиата несет Сублицензиат.

3.14. Сублицензиат признает и одобряет сделки, совершенные в результате обмена электронными документами, подписанными ЭП Сублицензиата, и принимает на себя все права и обязанности по таким сделкам.

3.15. Сублицензиаты несут ответственность за сохранность и использование надлежащим образом закрытых ключей усиленной ЭП/ключей усиленной ЭП в соответствии с законодательством Российской Федерации.

6

## **4. Аккредитация/Регистрация Сублицензиата.**

<span id="page-6-0"></span>4.1. Для получения возможности объявлять и проводить Процедуры/Тендеры продажи имущества, а также возможности участия в них с использованием ЭТП, юридическому или физическому лицу, в том числе индивидуальному предпринимателю, необходимо зарегистрироваться на сайте в сети Интернет по адресу:<https://www.rt-polza.ru/> и пройти процедуру подтверждения адреса электронной почты.

4.2. Юридическое или физическое лицо, в том числе индивидуальный предприниматель (далее в настоящей статье - Заявитель), при прохождении процедуры регистрации или аккредитации (в зависимости от того, какую процедуру проходит Заявитель), обязано обеспечить полноту и достоверность информации, указанной в форме регистрации/аккредитации, предусмотренной ЭТП. Данная информация используются ЭТП в неизменном виде при автоматическом формировании документов, образующих документооборот процесса проведения Тендеров (иных процедур продажи имущества) в соответствии с условиями Регламента.

4.3. При заполнении формы регистрации или аккредитации Заявитель должен зарегистрировать сертификат усиленной ЭП для дальнейшего использования такой усиленной ЭП при обмене документами на ЭТП.

4.4. При заполнении формы регистрации или аккредитации, сведения, которые указаны в реквизитах сертификата усиленной ЭП (в том числе ИНН/КПП), автоматически вносятся в соответствующие поля формы регистрации/аккредитации. Вся прочая информация в форме заполняется Заявителем самостоятельно.

4.5. На ЭТП предусмотрена проверка на наличие сведений о более ранней регистрации или аккредитации данного Заявителя по ИНН/КПП Заявителя, указанных в форме регистрации/аккредитации. В случае наличия у Оператора в базе данных ЭТП сведений о ранее зарегистрированном или аккредитованном лице с ИНН/КПП, указанным в форме, соответственно регистрация или аккредитация не может быть выполнена.

4.6. После завершения заполнения формы регистрации или аккредитации путем нажатия соответствующей кнопки Заявитель получает электронное письмо на адрес электронной почты Заявителя, указанной в форме, содержащее активную гиперссылку, переход по которой необходим для подтверждения регистрации или аккредитации. При этом Заявитель признает, что электронная почта является незащищенным каналом связи, и Оператор не гарантирует конфиденциальность переданной по такому каналу информации.

4.7. В случае подтверждения регистрации или аккредитации сведения, содержащиеся в форме, и сведения о лице, указанном в качестве Пользователя в форме регистрации или аккредитации, вносятся в базу данных ЭТП.

4.8. Пользователем в Личном кабинете в разделе «Моя организация» могут быть загружены файлы, содержащие правоустанавливающие документы организации в электронной форме или их копии. Пользователь отвечает за достоверность информации о наличии у него полномочий по регистрации, аккредитации на ЭТП организации и осуществление в ее интересах действий в рамках Тендеров, которые проводятся с использованием ЭТП.

4.9. Внесение изменений в сведения о зарегистрированном или аккредитованном лице, в том числе добавление нового Пользователя, производится двумя способами: в открытой части ЭТП и в закрытой части ЭТП.

• Добавление нового Пользователя в открытой части ЭТП производится Пользователем с сертификатом усиленной ЭП, в котором содержатся ИНН и КПП организации, автоматически после заполнения формы добавления нового Пользователя в открытой части ЭТП. Если добавление нового Пользователя производится без усиленной ЭП или с усиленной ЭП, в сертификате которой не содержатся ИНН и КПП организации, то сведения, внесенные при заполнении формы добавления нового Пользователя в открытой части ЭТП, отправляются для проверки и подтверждения добавления в Личный кабинет уже зарегистрированного или аккредитованного Сублицензиата с правами администратора.

• Добавление нового Пользователя в закрытой части ЭТП производится существующим Пользователем, добавленным при регистрации или аккредитации Сублицензиата, в Личном кабинете путем редактирования сведений в разделе «Настройки» → «Управление доступом» на странице «Список пользователей».

4.10. В базе данных ЭТП сохраняется информация обо всех вносимых изменениях в данные Сублицензиата в Личном кабинете.

4.11. Любое действие, совершенное из Личного кабинета Пользователем с использованием данных его Учетной записи, считается действием, совершенным Сублицензиатом или уполномоченным им лицом и устанавливает обязанности и ответственность для Сублицензиата в отношении таких действий, включая ответственность за нарушение настоящего Регламента, требований законодательства Российской Федерации.

4.12. Сублицензиат обязан немедленно изменить данные Учетной записи, если у него есть причины подозревать, что эти данные были раскрыты или могут быть использованы неуполномоченными им третьими лицами.

4.13. Сублицензиат несет ответственность за достоверность и актуальность документов и информации, содержащихся в Личном кабинете Сублицензиата в разделе «Моя организация».

4.14. Оператор не может гарантировать, что Сублицензиат/Пользователь, действительно является тем, кем представляется, а также что информация о Сублицензиата/Пользователя, представленная на Платформе, соответствует действительности. Сублицензиат обязуется самостоятельно осуществлять проверку потенциальных контрагентов, используя для этого все законные способы, и соблюдать осмотрительность и осторожность при совершении сделок и выборе контрагента.

4.15. При наличии оснований полагать, что при использовании Учетной записи нарушаются положения законодательства Российской Федерации или происходит злоупотребление правом Оператор вправе заблокировать доступ Сублицензиата и/или отдельного Пользователя к Личному кабинету с одновременным прекращением размещения и показа его извещений, заявок или без такового. Оператор вправе в любое время заблокировать или удалить Учетную запись без возможности ее восстановления.

4.16. Оператор вправе в любое время запрашивать (в том числе по адресу электронной почты, указанной в Личном кабинете Сублицензиата/Пользователя Сублицензиата) у Организатора Тендера, Сублицензиата и/или Пользователя Сублицензиата информацию (документы), подтверждающие наличие предлагаемого к продаже товара, а также актуальность сведений о предлагаемом к продаже товаре. Указанные лица обязаны предоставить запрашиваемую информацию (документы) в течение 10 (десяти) календарных дней. В случае непредставления информации (документов) в течение указанного срока, - Оператор вправе удалить, изменить или заблокировать соответствующий Тендер.

# **5. Открытие и ведение виртуального счета Сублицензиата.**

<span id="page-7-0"></span>5.1. Виртуальный счет Сублицензиата открывается во внутреннем аналитическом учете Оператора.

5.2. Счет используется для отражения операций с денежными средствами, внесенными Сублицензиатом на счет Оператора в соответствии с Соглашением о гарантийном обеспечении.

5.3. Счет открывается при подтверждении Регистрации/Аккредитации Сублицензиатом.

5.4. Сублицензиат имеет возможность в режиме реального времени контролировать остатки и историю операций по Счету.

8

5.5. Все денежные средства, перечисленные Сублицензиатом на счет Оператора, учитываются на Счете как свободные средства и зачисляются на Счет в соответствии с приведенным ниже графиком:

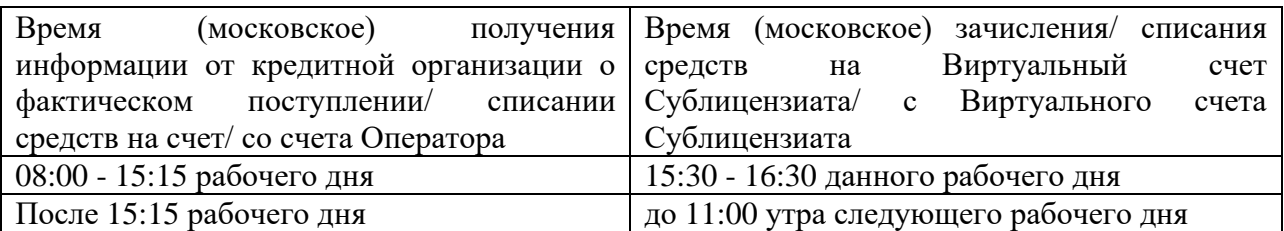

5.6. В случаях, предусмотренных Регламентом, Соглашением о гарантийном обеспечении, осуществляется блокирование денежных средств на Счете путем уменьшения остатка свободных средств с одновременным увеличением на такую же величину остатка заблокированных средств.

5.7. Денежные средства блокируются при условии наличия (учета) соответствующей суммы свободных денежных средств на Счете.

5.8. Заблокированные денежные средства на Счете учитываются раздельно по каждой Заявке.

5.9. В случаях, предусмотренных Регламентом, Соглашением о гарантийном обеспечении, прекращается блокирование (осуществляется разблокировка) денежных средств на Счете путем уменьшения остатка заблокированных средств с одновременным увеличением на такую же величину остатка свободных средств.

5.10. Передача (списание) в соответствии с условиями Соглашения о гарантийном обеспечении денежных средств одного Сублицензиата другому Сублицензиату осуществляется путем уменьшения остатка заблокированных средств на Счете одного Сублицензиата с одновременным увеличением на такую же величину остатка свободных средств на Счете другого Сублицензиата.

5.11. Передача (списание) в соответствии с условиями Соглашения о гарантийном обеспечении денежных средств Сублицензиата в пользу Оператора осуществляется путем уменьшения остатка заблокированных средств на Счете Сублицензиата, при этом остаток свободных средств на Счете Сублицензиата не изменяется.

5.12. Возврат Сублицензиату денежных средств в соответствии с условиями Соглашения о гарантийном обеспечении учитывается на Счете путем уменьшения остатка свободных средств, при этом остаток заблокированных средств не изменяется. Возврат денежных средств осуществляется, если остаток свободных средств, не меньше суммы денежных средств, заявленной к возврату Сублицензиатом.

# **6. Способы проведения Тендеров и других процедур продажи имущества, проведение которых возможно с использованием ЭТП.**

<span id="page-8-0"></span>6.1. ЭТП поддерживает автоматизацию и проведение Процедур/Тендеров с электронной формой подачи заявок следующими способами:

- Одноэтапный аукцион на повышение;
- Продажа с витрины (запрос цен) на повышение;
- Англо-голландский аукцион на повышение или понижение.
- Реализация невостребованных материально-технических ресурсов (по отдельному Регламенту).

6.2. Сублицензиат имеет возможность осуществлять с использованием ЭТП действия в качестве: Организатора тендера (Продавца) или Участника тендера (Покупателя).

6.3. Наименование способов Процедур/Тендеров на ЭТП является условным. Организатор Процедуры/Тендера самостоятельно определяет, какой из способов проведения Процедуры/Тендера, имеющихся в ЭТП, наиболее соответствует его потребностям, а также имеет возможность выбора необходимых настроек процедуры в целях объявления и проведения Процедуры/Тендера.

# **7. Извещение о проведении Процедуры/Тендера. Разъяснение условий Процедуры/Тендера.**

<span id="page-9-0"></span>7.1. ЭТП поддерживается проведение Процедур/Тендеров с возможностью подачи заявок в электронной форме способами, предусмотренными Регламентом.

7.2. Для объявления Процедуры/Тендера Организатору необходимо сформировать в Личном кабинете и опубликовать Извещение о процедуре (Далее также – **«Извещение»**) в электронной форме.

7.3. Извещение публикуется Организатором самостоятельно с использованием ЭТП.

7.4. При формировании Извещения Организатору необходимо заполнить следующие поля:

- наименование Процедуры/Тендера;

- способ проведения Процедуры/Тендера (доступны только «Одноэтапный аукцион на повышение», «Продажа с витрины» и «Англо-голландский аукцион на повышение»);

- дату и время начала подачи Заявок (время указывается с точностью до минут, время московское);

- дату и время окончания подачи Заявок (время указывается с точностью до минут, время московское);

- наименование каждого лота Процедуры/Тендера;

- место отгрузки товара (выполнения работ/оказания услуг);

- категория товара;

- единица измерения товара;

- производитель товара;

- страна производителя товара;

- дата постановки на учет товара или год/дата производства товара;

– количество товара.

7.4.1. При формировании извещения о тендере часть полей является неизменяемыми и заполняются Платформой автоматически:

- тип предложения участников: ценовое предложение

7.5. В остальном формирование Извещения осуществляется аналогично возможностям, установленным Регламентом.

7.6. При формировании Извещения Организатор имеет возможность установить параметры тендера, предусмотренные соответствующими положениями Регламента.

7.6.1. При формировании Извещения Организатор имеет возможность установить параметр, предусматривающий предоставление участниками Средств гарантийного обеспечения Заявки (денежные средства, предназначенные для обеспечения обязательства Участника Процедуры по подписанию по итогам Процедуры договора, блокирование которых Оператор производит на виртуальном счете Участника при подаче Заявки. В случае признания Участника Процедуры Победителем, - Средства гарантийного обеспечения Заявки такого Участника не прекращают блокироваться и используются в качестве Средств гарантийного обеспечения Безопасной сделки, в соответствии с Правилами использования сервиса «Безопасная сделка»).

7.7. К Извещению о тендере Организатор имеет возможность загрузить файл (файлы), содержащий, в том числе, проект договора, заключаемого по итогам тендера, и иные документы. Такой файл (файлы) доступен для скачивания и просмотра вместе с Извещением о тендере.

7.8. С момента опубликования с использованием ЭТП Извещения о тендере и до наступления времени окончания подачи Заявок Сублицензиаты имеют возможность в

Личном кабинете сформировать и отправить Организатору запрос (запросы) на разъяснение условий проведения Тендера. Сублицензиат имеет возможность при формировании запроса загрузить файл с документом. Такой файл доступен для скачивания и просмотра вместе с запросом. Запрос отправляется Организатору путем нажатия кнопки, подтверждающей отправку.

7.9. Организатор имеет возможность внести изменения в Извещение о тендере (за исключением информации о лоте) в любое время до окончания срока для подачи Заявок.

7.10. Организатор имеет возможность опубликовать на ЭТП документы, составляемые в ходе проведения Тендера.

7.11. Организатор самостоятельно проверяет и несет ответственность за соответствие информации, указанной им в электронной форме Извещения, и информации, которая содержится в загруженных файлах документации о Процедуре/Тендере. Содержание электронного Извещения имеет приоритетное значение для целей проведения Тендера с использованием ЭТП.

7.12. Начальная (минимальная) цена лота Тендера может быть установлена в следующих валютах:

- рубль Российской Федерации;

•Источником информации о курсах валют является официальный сайт Центрального Банка России в сети Интернет. Информация о курсах валют доступна в Личном кабинете.

7.13. Организатор имеет возможность предусмотреть автоматическое продление срока подачи Заявок, поставив отметку в соответствующем поле.

•В случае если за 5 (пять) минут до наступления времени окончания подачи Заявок Участником тендера подана Заявка, то время окончания подачи Заявок автоматически переносится на определенное количество минут (далее в настоящей статье – время продления).

•Организатору тендера необходимо указать, на какое время (в минутах) переносится время окончания подачи Заявок (доступно минимальное количество минут – 30, максимальное – 1440 (24 часа)). В таком случае время окончания подачи Заявок, первоначально установленное Организатором тендера в Извещении, является прогнозируемым.

7.14. Организатор тендера имеет возможность предусмотреть при формировании Извещения возможность автоматического продления всех сроков процедуры на 10 (Десять) календарных дней. При автоматическом продлении параметры Тендера изменяются Платформой на 10 (Десять) календарных дней соответственно.

Вышеуказанный параметр автоматически продлевает все сроки процедуры, если в ней не было подано ни одного предложения (заявки) Участника, при этом общий срок действия указанного параметра не может превышать 180 календарных дней. При поступлении предложения (заявки) Участника указанный параметр отключается.

Использование параметра возможно при условии указания НМЦ процедуры.

7.15. При формировании Извещения Организатор тендера имеет возможность загрузить файл (файлы), содержащий, в том числе, проект договора, заключаемого по итогам Тендера, документы, содержащие описание требований к Участникам тендера. Такой файл (файлы) доступен для скачивания и просмотра вместе с Извещением.

7.16. Организатор тендера имеет возможность до опубликования подписать и сохранить черновик Извещения. Сохраненный черновик Извещения может быть опубликован позднее.

7.17. Все Тендеры, проводимые на ЭТП, являются открытыми.

7.18. Ответ на запрос на разъяснение условий Тендера доступен для просмотра на ЭТП без указания наименования отправителя запроса.

7.19. С момента опубликования на ЭТП Извещения Организатор тендера не имеет возможности изменить следующую информацию, указанную в Извещении:

- тип предложения;

- способ проведения Тендера.

7.20. Все предыдущие редакции измененных документов (включая все загруженные файлы) сохраняются на ЭТП и доступны для просмотра на ЭТП

7.21. Организатор вправе отменить Тендер по одному и более предмету тендера (лоту) исключительно до момента перехода Тендера на этап «Подведение итогов».

<span id="page-11-0"></span>7.22. Организатор имеет возможность одновременно с отказом от проведения Тендера опубликовать на ЭТП сообщение о причинах отказа.

### **8. Подача Заявки с использованием ЭТП.**

8.1. Подача Заявки на участие в Процедуре/Тендере, с использованием ЭТП, осуществляется из Личного кабинета Сублицензиата в сроки, установленные в Извещении о тендере, путем заполнения электронной формы Заявки.

8.2. При заполнения электронной формы Заявки для способа проведения Процедуры/Тендера «Продажа с витрины» не доступна возможность редактирования ставки НДС.

8.3. Заявка подается в форме электронного документа в соответствии с положениями Регламента.

8.4. Любой Сублицензиат (кроме Организатора тендера) имеет возможность в Личном кабинете создать Заявку на участие в Тендере до наступления времени окончания подачи Заявок, установленного в Извещении.

8.5. При формировании Заявки Сублицензиат обязан при заполнении электронной формы Заявки указать сведения о цене (ценовом предложении), по которой он согласен заключить договор по итогам Тендера (сумма повышения). В случае расхождения сведений о ценовом предложении, указанных в соответствующем поле электронной формы Заявки на ЭТП и сведений о ценовом предложении, указанных в документах, содержащихся в загруженном файле, для автоматического ранжирования ценовых предложений Заявок и формирования протоколов процедуры принимаются сведения о ценовом предложении, указанные в соответствующем поле формы Заявки на ЭТП.

8.6. Сублицензиат имеет возможность сохранить черновик Заявки, не подавая ее. Сохраненная Заявка может быть подписана усиленной ЭП (при необходимости) и подана позднее, до наступления времени окончания подачи Заявок.

8.7. Участник тендера имеет возможность изменить поданную Заявку до наступления времени окончания подачи Заявок, установленного в Извещении.

8.8. Участник имеет возможность отозвать поданную Заявку до наступления времени окончания подачи Заявок.

<span id="page-11-1"></span>8.9. После отзыва Заявки Участник имеет возможность повторно сформировать и подать Заявку до наступления времени окончания подачи Заявок, установленного в Извещении о тендере.

### **9. Этапы Тендера. Протоколы.**

9.1. Этапы Тендера:

9.1.1. «Подача заявок».

На данном этапе Участники тендера имеют возможность подать Заявку.

В случае если в Тендере установлена начальная цена (Далее по тексту также - «НМЦ»), подача заявки с ценовым предложением ниже НМЦ невозможна.

9.1.2. «Рассмотрение заявок».

На данном этапе Организатор тендера имеет возможность выбрать, какие заявки допустить к дальнейшему участию в тендере. Для данного этапа обязательно указание его длительности; при отсутствии указания длительности этапа – по умолчанию Платформа считает длительность этапа равной 3 (Трём) рабочим дням.

Если по истечении срока действия данного этапа со стороны Организатора действий не производилось, то все поступившие заявки считаются допущенными и тендер переходит на следующий этап.

Платформа направляет Организатору в Личный кабинет уведомление о приближающемся окончании срока этапа «Рассмотрение заявок» за 1 (Один) рабочий день до его окончания.

9.1.3. «Ожидает аукциона».

На данном этапе Организатор тендера имеет возможность назначить проведение торга.

9.1.4. «Идет аукцион».

На данном этапе идет аукционный торг (доступно только для Одноэтапного аукциона на повышение и Англо-голландского аукциона на повышение).

9.1.5. «Аукцион завершен».

На данном этапе Организатор тендера имеет возможность опубликовать протокол аукционного торга. Если при создании процедуры был предусмотрен протокол аукционного торга без автоматической публикации, то после проведения торгов статус лота меняется на «Аукцион завершен», для перехода на следующий этап необходимо опубликовать протокол аукционного торга.

Если при создании процедуры не был предусмотрен протокол аукционного торга без автоматической публикации, то после проведения торгов статус лота меняется на «Аукцион завершен», переход на следующий этап происходит автоматически.

9.1.6. «Переторжка».

Этап процедуры, направленный на добровольное повышение цен (либо изменение иных численных параметров) своих предложений участниками. Целью является повышение предпочтительности предложений для Продавца при сохранении остальных положений заявки без изменений. Проведение переторжки доступно только в процедурах, при создании которых была установлена отметка «Переторжка» в перечне проводимых этапов.

Типы переторжки:

• Заочная - предложения участников недоступны для просмотра, они станут видны только Продавцу по окончании переторжки.

• Очная - участники и Продавец видят поданные предложения в реальном времени. Наименования организаций-участников видит только Продавец.

Этап «Переторжка» доступен только для процедур типа «Продажа с витрины».

Этап «Переторжка» активируется только при условии подачи в процедуру не менее 2 (Двух) заявок.

Этап «Переторжка» доступен только при условии указания НМЦ процедуры.

9.1.7. «Подведение итогов».

На данном этапе происходит выбор победителя процедуры и публикуется итоговый протокол.

Для данного этапа обязательно указание даты подведения итогов и размещения протокола. Если по истечении указанного срока со стороны Организатора действий не производилось, - Платформа автоматически переводит процедуру на этап «Завершен».

9.1.8. «Заключение договора».

На данном этапе доступна возможность заключить договор в электронном виде на Платформе.

9.1.9. «Завершен».

На данном этапе действия с процедурой невозможны.

9.2. По наступлении времени окончания подачи Заявок Организатору автоматически предоставляется доступ к поданным Заявкам для их рассмотрения.

9.3. В случае если Организатор тендера предусмотрел автоматическое продление срока подачи Заявок в соответствии с п.7.13 или п. 7.14 Регламента и по наступлении времени окончания подачи Заявок не подана ни одна Заявка, сроки процедуры, указанные Организатором тендера в Извещении, автоматически продлеваются в соответствии с положениями п.7.13 или п. 7.14 Регламента.

9.4. На стадии рассмотрения Заявок (в случае если этот параметр установлен в Тендере) Организатору тендера необходимо для каждой поданной Заявки указать статус: отклонена Заявка или допущена к оценке, поставив отметку в соответствующем поле.

9.5. Рассмотрение Заявок осуществляется Организатором тендера в соответствии с его внутренними документами.

9.6. При просмотре в Личном кабинете Заявки Участника тендера Организатор имеет возможность ознакомиться с документами и (или) сведениями Участника тендера, предоставленными при регистрации (аккредитации), путем нажатия кнопки, подтверждающей направление запроса.

9.7. По итогам рассмотрения (в случае если этап «Рассмотрение заявок» установлен в тендере) Организатором поданных Заявок, после того, как Организатор указал на ЭТП статус для всех поданных Заявок, Организатор имеет возможность сформировать системный протокол рассмотрения Заявок, в котором содержится информация о Заявках и который Организатор имеет возможность подписать усиленной ЭП (при необходимости) и опубликовать на ЭТП путем нажатия кнопки, подтверждающей опубликование.

9.8. Организатор имеет возможность загрузить в Личном кабинете файл, содержащий собственный протокол рассмотрения Заявок, подписать его усиленной ЭП (при необходимости) и опубликовать на Платформе путем нажатия кнопки, подтверждающей опубликование.

9.9. С момента опубликования протокол рассмотрения Заявок доступен для просмотра вместе с Извещением.

9.10. В случае если Организатор на странице просмотра Заявок нажал кнопку, подтверждающую намерение не опубликовывать протокол рассмотрения Заявок, Тендер переходит на следующий этап без публикации протокола.

9.11. Организатор тендера подписывает итоговый протокол и опубликовывает его на Платформе путем нажатия кнопки, подтверждающей опубликование.

9.12. Организатор тендера имеет возможность загрузить в Личном кабинете файл, содержащий собственный итоговый протокол, подписать его усиленной ЭП и опубликовать в ЭТП путем нажатия кнопки, подтверждающей опубликование.

9.13. С момента опубликования итоговый протокол доступен для просмотра вместе с Извещением о проведении тендера.

9.14. Организатор тендера имеет возможность подписать итоговый протокол Тендера с помощью усиленной ЭП (если необходимо) и опубликовать его на Платформе путем нажатия кнопки, подтверждающей опубликование. С момента опубликования итогового протокола Тендера доступен для просмотра вместе с Извещением. Опубликование итогового протокола Тендера нельзя пропустить.

<span id="page-13-0"></span>9.15. С момента опубликования на Платформе итогового протокола Тендера Организатор имеет возможность заключить на Платформе договор с Победителем.

### **10. Продажа с витрины (запрос цен)**

10.1. Тендер, проводимый в форме продажи с витрины, имеет следующие этапы:

- публикация извещения;

- подача заявок (прием предложений);

- рассмотрение заявок (по умолчанию этап не активен, для проведения этапа необходимо активировать его при публикации извещения);

- переторжка (данный этап Организатор имеет возможность пропустить)

- подведение итогов (выбор победителя);

- завершен.

10.2. Для формирования Извещения о тендере в форме продажи с витрины необходимо создать процедуру продажи и указать:

- наименование процедуры;

- способ продажи (выбрать продажа с витрины);

- тип торга (доступен только торг на повышение);

- Дата и время начала и окончания подачи заявок (время указывается с точностью до минут; время московское);

- Дата и время подведения итогов (время указывается с точностью до минут; время московское);

- сроки этапа «рассмотрение заявок» (опциональный параметр; если параметр

«рассмотрение заявок» активен, - указание его сроков обязательно);

- Место подведения итогов;

- начальная цена (опциональный параметр; при отсутствии указания, - Участники могут подавать любые ценовые предложения);

- ставка НДС;

- ФИО ответственного за процедуру.

10.3. После публикации извещения Тендер переходит на этап «Подача заявок (прием предложений)». При этом Организатору Тендера доступны для редактирования параметры Тендера.

10.4. На этапе «Подведение итогов (выбор победителя)» Организатор/Продавец может выбрать победителя или несколько победителей и при необходимости перейти к заключению договора с выбранными победителями, при этом Тендер завершится.

Остальным участникам, заявки которых не были отклонены Организатором (Продавцом), присваивается статус «Не признан победителем».

10.5. Организатор Тендеров в форме Продажи с витрины вправе установить в проводимых им Тендерах (в форме Продажи с витрины), параметр, автоматически продлевающий этап подачи заявок (прием предложений) на 10 (Десять) календарных дней. При автоматическом продлении параметры Тендера «Дата и время начала и окончания подачи заявок» изменяются Платформой на 10 (Десять) календарных дней соответственно.

Вышеуказанный параметр автоматически продлевает этап подачи заявок (прием предложений) в Тендере в форме Продажи с витрины, если в нем не было подано ни одного предложения (заявки) Участника, при этом общий срок действия указанного параметра не может превышать 180 календарных дней. При поступлении предложения (заявки) Участника указанный параметр отключается.

Использование параметра возможно при условии указания НМЦ процедуры.

### **11. Проведение одноэтапного аукциона на повышение**

11.1. Процедура Тендера в форме одноэтапного аукциона на повышение на Платформе имеет особенности, установленные настоящей статьей.

11.2. В электронной форме Извещения о тендере в форме аукциона необходимо помимо прочего указать тип аукциона: Одноэтапный аукцион на повышение, а также:

- дата и время начала, и время завершения аукциона (время указывается с точностью до минут; время московское);

- дата и время подачи заявок (время указывается с точностью до минут; время московское);

- дата и время подведения итогов (время указывается с точностью до минут; время московское);

- место подачи заявок;

- место подведения итогов;

- место заключения договора.

11.3. Организатор тендера имеет возможность объявить и провести аукцион с продлением на определенное количество минут (далее в настоящей статье – время продления) времени аукционного торга, выбрав один из вариантов продления: вариант 1 – продление от времени последней ставки, вариант  $2$  – продление от времени завершения

аукциона, вариант 3 – продление от времени последней ставки независимо от времени завершения аукциона.

Вариант 1: аукционный торг продляется на время продления от времени подачи ставки, если ставка объявлена, когда до наступления времени окончания аукционного торга осталось меньше минут, чем время продления. При этом время завершения аукциона изменяется. Если в течение времени продления не объявлена ставка, аукционный торг завершается.

Вариант 2: аукционный торг продляется на время продления от ранее установленного времени окончания аукционного торга, если ставка объявлена, когда до наступления времени окончания аукционного торга осталось меньше минут, чем время продления. При этом время завершения аукциона изменяется. Если в течение времени продления не объявлена ставка, аукционный торг завершается.

Вариант 3: аукционный торг продляется на время продления от времени подачи ставки, если ставка объявлена до наступления времени окончания аукционного торга. Если в течение времени продления объявлена ставка, аукционный торг продляется на время продления. Если в течение времени продления не объявлена ставка, аукционный торг завершается.

• Организатору тендера необходимо поставить отметку в соответствующем поле и указать, на какое время (в минутах) продлевается аукционный торг.

11.4. Организатор тендера имеет возможность предусмотреть один из следующих типов аукционного торга:

- торг от начальной цены;
- торг от процентной ставки.

11.5. Организатор тендера имеет возможность предусмотреть следующие способы объявления ставки в ходе аукционного торга:

- точное значение ставки;
- ставка в интервале значений (от и до);
- свободная ставка участника (без установления шага).

11.6. В случае, если Организатор тендера предусмотрел способ объявления ставки «на шаг аукциона», он имеет возможность также предусмотреть:

- возможность объявления ставки около нуля;
- возможность объявления ставки, кратной шагу;
- возможность объявления ставки «после себя»;
- аукцион с продлением времени завершения;
- тип шага % от начальной цены (если торг от начальной цены);
- тип шага фиксированная сумма (если торг от начальной цены);
- тип шага фиксированный процент (если торг от процентной ставки);
- тип шага % от начальной ставки (если торг от процентной ставки);
- размер шага.

11.7. В случае, если Организатор тендера предусмотрел способ объявления ставки «в интервале значений (от и до)», он имеет возможность также предусмотреть:

- возможность объявления ставки «после себя»;
- аукцион с продлением времени завершения;
- тип шага  $\%$  от начальной цены;
- тип шага фиксированная сумма;
- размер шага;
	- нижнюю границу ставки в пределах шага аукциона.

11.8. В случае, если Организатор тендера предусмотрел способ объявления ставки «свободная ставка участника (без установления шага)», он имеет возможность также предусмотреть:

• возможность объявления ставки «после себя»;

• аукцион с продлением времени завершения.

11.9. Автоматическое снижение шага во время проведения аукционного торга возможно при совокупности следующих настроек в Извещении о тендере: торг от начальной цены, аукцион с шагом, тип шага – процент от начальной цены.

11.10. Если в форме Извещения о тендере установлен параметр «Автоматическое снижение шага», то:

• включается параметр «Автоматическое продление аукциона», который нельзя отключить;

• поле «Продление от времени» устанавливается в значении «От последней ставки независимо от планируемого времени завершения аукциона», которое нельзя изменить;

• Значение поля «Прогнозируемое время завершения аукциона» рассчитывается автоматически по следующей формуле:

«Прогнозируемое время завершения аукциона» =  $a+(b-c)/d^*e+f$ , где

a – значение поля «Время начала аукциона»

b – значение поля «Шаг аукциона»,

c – значение поля «Предел снижения шага»

d – значение поля «Величина снижения шага»

e – значение поля «Интервал снижения шага (в минутах)»

f – значение поля «Время продления в минутах»

• Если в течение установленного интервала снижения шага (в минутах) ставка не поступает, и шаг аукциона не равен пределу снижения шага, то шаг аукциона снижается на величину снижения шага, а значение поля «Прогнозируемое время завершения аукциона» на странице проведения аукциона не изменяется.

• Если в течение установленного интервала снижения шага (в минутах) была подана ставка, шаг аукциона остается прежним, значение поля «Прогнозируемое время завершения аукциона» на странице проведения аукциона изменяется на значение, автоматически рассчитанное по следующей формуле:

«Прогнозируемое время завершения аукциона» =  $a1+(b1-c)/d^*e+f$ , где

a1 – время подачи ставки

b1 – **текущий** шаг аукциона,

c – значение поля «Предел снижения шага»

d – значение поля «Величина снижения шага»

e – значение поля «Интервал снижения шага (в минутах)»

f – значение поля «Время продления в минутах»

В момент наступления «Прогнозируемого времени завершения аукциона» аукцион завершается.

11.11. По наступлении времени окончания подачи Заявок ЭТП предоставляет Организатору тендера и Продавцу (Продавцам) в таком Тендере доступ к поданным Заявкам для их рассмотрения.

11.12. Если в Тендере установлен этап «Рассмотрение заявок», - для получения возможности проведения в ЭТП аукционного торга Организатору тендера необходимо для каждой поданной Заявки указать статус: отклонена Заявка или допущена к аукционному торгу, поставив отметку в соответствующем поле. Если этап «Рассмотрение заявок» не установлен, - все поданные заявки допускаются к аукционному торгу.

При отсутствии указания длительности этапа «Рассмотрение заявок» – по умолчанию Платформа считает длительность этапа равной 3 (Трём) рабочим дням.

11.13. Если в Тендере установлен этап «Рассмотрение заявок», и Организатор тендера до наступления времени начала аукционного торга не опубликовал в ЭТП протокол рассмотрения Заявок и не нажал кнопку, подтверждающую намерение не опубликовывать

протокол рассмотрения Заявок, - все поступившие заявки считаются допущенными и Тендер переходит на следующий этап.

11.14. Участники тендера, допущенные Организатором тендера к аукционному торгу, с наступлением времени начала аукционного торга, установленного Организатором тендера, имеют возможность через Личный кабинет объявлять ставки, если Организатор тендера выполнил в ЭТП действия, необходимые для перехода к этапу аукционного торга.

11.15. Участник тендера имеет возможность объявлять ставки по следующим правилам в зависимости от того, что Организатор тендера указал в Извещении о тендере:

• Участник тендера имеет возможность объявить ставку, отличающуюся от предыдущей ставки. Ставка изменяет начальную цену лота с НДС, если при выборе победителя учитывается цена с НДС. Ставка изменяет начальную цену лота без НДС, если при выборе победителя учитывается цена без НДС.

• Участник тендера имеет возможность объявить ставку, отличающуюся от предыдущей ставки (повышающую начальную цену лота) на несколько шагов аукциона.

• Участник тендера имеет возможность объявить одну ставку меньше шага аукциона, но больше нуля, в случае, когда разница между последней объявленной ставкой и нулем меньше шага аукциона.

• Участник тендера имеет возможность объявить ставку, если его последняя ставка является на текущий момент лучшей из всех объявленных ставок.

11.16. По наступлении времени завершения аукциона Участники тендера не имеют возможности объявлять ставки, аукционный торг завершается. Если с момента наступления времени начала аукционного торга и до момента наступления времени завершения аукциона не объявлена ни одна ставка, то процедуре автоматически присваивается статус несостоявшейся.

11.17. По наступлении времени завершения аукциона Организатор тендера имеет возможность сформировать в ЭТП системный протокол хода аукциона, содержащий список всех Участников тендера и их лучших ставок. Участники тендера упорядочены в списке в зависимости от размера объявленных такими Участниками ставок:

 А) При проведении аукциона на повышение первое место присваивается Участнику тендера, объявившего наибольшую ставку. Далее места присваиваются Участникам тендера последовательно по степени уменьшения объявленных такими Участниками тендера ставок. Последнее место присваивается Участнику тендера, объявившему наименьшую ставку.

Б) В случае если в течении 5 (Пяти) дней с момента перехода тендера на этап выбора победителя, Организатор не определил победителя тендера, - победитель определяется в соответствии с подпунктом «А» настоящего пункта.

11.18. Организатор тендера подписывает автоматически сформированный протокол хода аукциона с помощью простой ЭП или УКЭП и опубликовывает его в ЭТП путем нажатия кнопки, подтверждающей опубликование.

11.19. Организатор тендера имеет возможность загрузить в Личном кабинете файл, содержащий собственный протокол хода аукциона, подписать его усиленной ЭП и опубликовать в ЭТП путем нажатия кнопки, подтверждающей опубликование.

11.20. С момента опубликования протокол хода аукциона доступен для просмотра вместе с Извещением.

11.21. В случае, если Организатор тендера нажал кнопку, подтверждающую намерение не опубликовывать протокол хода аукциона, Тендер переходит на следующий этап без публикации протокола.

11.22. После завершения аукциона Организатору тендера необходимо сформировать протокол результатов Тендера.

11.23. В случае, если на каком-либо из этапов Тендер признан несостоявшимся, у Организатора тендера появляется возможность выбрать Участника тендера из числа аккредитованных в ЭТП и пригласить его к участию в Тендере.

• Приглашенный Участник имеет возможность подать Заявку на Тендер.

• Организатор тендера имеет возможность рассмотреть поданную Заявку и отклонить ее или признать Участника победителем Тендера.

### **12. Проведение англо-голландского аукциона**

12.1. Процедура Тендера в форме англо-голландского аукциона (далее по тексту настоящего раздела – «аукцион» на Платформе имеет особенности, установленные настоящей статьей.

12.2. В электронной форме Извещения о тендере в форме аукциона необходимо помимо прочего необходимо указать тип аукциона «англо-голландский аукцион», а также:

- дата и время начала, и время завершения аукциона (время указывается с точностью до минут; время московское);

 - дата и время подачи заявок (время указывается с точностью до минут; время московское);

 - дата и время подведения итогов (время указывается с точностью до минут; время московское);

- место подачи заявок;

- место подведения итогов

- настройки этапа на понижение.

12.3. Организатор тендера имеет возможность объявить и провести аукцион с продлением на определенное количество минут (далее в настоящей статье – время продления) времени аукционного торга, выбрав один из вариантов продления: вариант 1 – продление от времени последней ставки, вариант 2 – продление от времени завершения аукциона, вариант 3 – продление от времени последней ставки независимо от времени завершения аукциона.

Вариант 1: аукционный торг продляется на время продления от времени подачи ставки, если ставка объявлена, когда до наступления времени окончания аукционного торга осталось меньше минут, чем время продления. При этом время завершения аукциона изменяется. Если в течение времени продления не объявлена ставка, аукционный торг завершается.

Вариант 2: аукционный торг продляется на время продления от ранее установленного времени окончания аукционного торга, если ставка объявлена, когда до наступления времени окончания аукционного торга осталось меньше минут, чем время продления. При этом время завершения аукциона изменяется. Если в течение времени продления не объявлена ставка, аукционный торг завершается.

Вариант 3: аукционный торг продляется на время продления от времени подачи ставки, если ставка объявлена до наступления времени окончания аукционного. Если в течение времени продления объявлена ставка, аукционный торг продляется на время продления. Если в течение времени продления не объявлена ставка, аукционный торг завершается.

• Организатору тендера необходимо поставить отметку в соответствующем поле и указать, на какое время (в минутах) продлевается аукционный торг.

12.4. Организатор тендера имеет возможность предусмотреть один из следующих типов аукционного торга:

• торг от начальной цены;

12.5. Организатор тендера имеет возможность предусмотреть следующие способы объявления ставки в ходе аукционного торга:

- точное значение;
- в интервале значений (от и до);
- свободная ставка участника (без установления шага).

12.6. В случае, если Организатор тендера предусмотрел способ объявления ставки «на шаг аукциона», он имеет возможность также предусмотреть:

- возможность объявления ставки, кратной шагу;
- возможность объявления ставки «после себя»;
- аукцион с продлением времени завершения;
- тип шага сумма в валюте  $P\Phi$ :
- тип шага процент от начально цены;
- размер шага.

12.7. В случае, если Организатор тендера предусмотрел способ объявления ставки «в пределах шага аукциона», он имеет возможность также предусмотреть:

- возможность объявления ставки «после себя»;
- аукцион с продлением времени завершения;
- тип шага % от начальной цены;
- тип шага фиксированная сумма;
- размер шага;
- нижнюю границу ставки в пределах шага аукциона.

12.8. В случае, если Организатор тендера предусмотрел способ объявления ставки «свободная ставка участника (без установления шага)», он имеет возможность также предусмотреть:

• возможность объявления ставки «после себя»;

• аукцион с продлением времени завершения (доступно только если установлен параметр точное значение ставки аукциона или ставка в интервале значений (от и до)).

12.9. По наступлении времени окончания подачи Заявок ЭТП предоставляет Организатору тендера и Продавцу (Продавцам) в таком Тендере доступ к поданным Заявкам для их рассмотрения.

12.10. Для получения возможности проведения в ЭТП аукционного торга Организатору тендера необходимо (в случае если этап «Рассмотрение заявок» установлен в параметрах тендера) для каждой поданной Заявки указать статус: отклонена Заявка или допущена к аукционному торгу, поставив отметку в соответствующем поле.

12.11. В случае, если Организатор тендера (в котором этап «Рассмотрение заявок» установлен) до наступления времени начала аукционного торга не опубликовал в ЭТП протокол рассмотрения Заявок и не нажал кнопку, подтверждающую намерение не опубликовывать протокол рассмотрения Заявок, - все поступившие заявки считаются допущенными и Тендер переходит на следующий этап.

12.12. Участники тендера, допущенные Организатором тендера к аукционному торгу, с наступлением времени начала аукционного торга, установленного Организатором тендера, имеют возможность через Личный кабинет объявлять ставки, если Организатор тендера выполнил в ЭТП действия, необходимые для перехода к этапу аукционного торга.

12.13. Участник тендера имеет возможность объявлять ставки по следующим правилам в зависимости от того, что Организатор тендера указал в Извещении о тендере:

• Участник тендера имеет возможность объявить ставку, отличающуюся от предыдущей ставки. Ставка изменяет начальную цену лота с НДС, если при выборе победителя учитывается цена с НДС. Ставка изменяет начальную цену лота без НДС, если при выборе победителя учитывается цена без НДС.

• Участник тендера имеет возможность объявить ставку, отличающуюся от предыдущей ставки (повышающую начальную цену лота) на несколько шагов аукциона.

• Участник тендера имеет возможность объявить одну ставку меньше шага аукциона, но больше нуля, в случае, когда разница между последней объявленной ставкой и нулем меньше шага аукциона.

• Участник тендера имеет возможность объявить ставку, если его последняя ставка является на текущий момент лучшей из всех объявленных ставок.

12.14. По наступлении времени завершения аукциона Участники тендера не имеют возможности объявлять ставки, аукционный торг завершается. Если с момента наступления времени начала аукционного торга и до момента наступления времени завершения аукциона не объявлена ни одна ставка, то процедуре автоматически присваивается статус несостоявшейся.

12.15. По наступлении времени завершения аукциона Организатор тендера имеет возможность сформировать в ЭТП системный протокол хода аукциона, содержащий список всех Участников тендера и их лучших ставок. Участники тендера упорядочены в списке в зависимости от размера объявленных такими Участниками ставок:

 А) При проведении аукциона на повышение первое место присваивается Участнику тендера, объявившего наибольшую ставку. Далее места присваиваются Участникам тендера последовательно по степени уменьшения объявленных такими Участниками тендера ставок. Последнее место присваивается Участнику тендера, объявившему наименьшую ставку.

Б) В случае, если в течении 5 (Пяти) дней с момента перехода тендера на этап выбора победителя, Организатор не определил победителя тендера, - победитель определяется в соответствии с подпунктом «А» настоящего пункта.

12.16. Организатор тендера при необходимости подписывает автоматически сформированный протокол хода аукциона с помощью ЭП и опубликовывает его в ЭТП путем нажатия кнопки, подтверждающей опубликование.

12.17. Организатор тендера имеет возможность загрузить в Личном кабинете файл, содержащий собственный протокол хода аукциона, подписать его усиленной ЭП и опубликовать в ЭТП путем нажатия кнопки, подтверждающей опубликование.

12.18. С момента опубликования протокол хода аукциона доступен для просмотра вместе с Извещением.

12.19. В случае, если Организатор тендера нажал кнопку, подтверждающую намерение не опубликовывать протокол хода аукциона, Тендер переходит на следующий этап без публикации протокола (за исключением случаев, когда Тендер находится на этапе «Подведение итогов»).

12.20. После завершения аукциона Организатору тендера необходимо сформировать протокол результатов Тендера.

12.21. В случае, если на каком-либо из этапов Тендер признан несостоявшимся, у Организатора тендера появляется возможность выбрать Участника тендера из числа аккредитованных в ЭТП и пригласить его к участию в Тендере.

• Приглашенный Участник имеет возможность подать Заявку на Тендер.

• Организатор тендера имеет возможность рассмотреть поданную Заявку и отклонить ее или признать Участника победителем Тендера.

#### **13. Заключение договора.**

13.1. С момента опубликования в ЭТП итогового протокола Тендера Продавец имеет возможность в течение срока, установленного для заключения договора:

• в Личном кабинете подтвердить с помощью простой ЭП, нажав соответствующую кнопку, факт того, что по итогам Тендера договор заключен без использования ЭТП;

• в Личном кабинете подтвердить с помощью усиленной ЭП, нажав соответствующую кнопку, факт того, что:

13.1..1 по итогам Тендера договор не заключается;

13.1..2 по итогам Тендера договор заключен без использования ЭТП;

13.1..3 договор не заключается с Участником тендера, по причине того, что Участник уклонился от заключения договора по итогам Тендера с Продавцом;

• отказаться от заключения договора по итогам Тендера с Победителем и подтвердить с помощью усиленной ЭП, нажав соответствующую кнопку;

• отказаться от заключения договора по итогам Тендера только по конкретному лоту, нажав в Личном кабинете соответствующую кнопку и подтвердить с помощью усиленной ЭП, нажав соответствующую кнопку.

13.2. С момента опубликования в ЭТП итогового протокола тендера Продавец имеет возможность с использованием ЭТП заключить по итогам Тендера договор в электронной форме по каждому лоту Продавца (далее в настоящей статье - Договор) в порядке, описанном в настоящей статье:

• с Победителем(-ями);

• с Участником(-ами) тендера, следующим(-ими) за Победителем(-ями) в итоговом протоколе, в случае не заключения договора с Победителем

13.3. Заключение Договора в электронной форме с использованием ЭТП может проходить по одному из двух алгоритмов в зависимости от того, установил ли Продавец при формировании карточки договора отметку о необходимости подтверждения электронной подписи (вариант 1) или же такая отметка не установлена (вариант 2).

13.4. Вариант 1.

• В рамках заключения договора Продавец и Победитель имеют возможность обмениваться в ЭТП документами в электронной форме без их подписания с помощью усиленной ЭП.

• В течение срока, установленного в Извещении для подписания Участником тендера договора, Продавец имеет возможность в Личном кабинете загрузить файл (файлы) с текстом Договора и направить его Победителю, после чего файл (файлы) с текстом Договора отображается в Личном кабинете Победителя.

• Победитель имеет возможность ознакомиться с текстом Договора до его подписания с помощью усиленной ЭП.

• В течение срока, установленного в Извещении для подписания Участником тендера договора, Победитель имеет возможность подписать с помощью усиленной ЭП и направить Договор Продавцу либо загрузить протокол разногласий, подписать его с помощью усиленной ЭП и направить Продавцу.

• В случае, если Продавец получил от Победителя протокол разногласий, Продавец имеет возможность подписать его вместе с Договором или направить Победителю собственный протокол разногласий в течение срока, установленного в Извещении для заключения договора.

• В течение срока, установленного в Извещении для заключения договора, Продавец имеет возможность подписать с помощью усиленной ЭП Договор, если Договор не был подписан Продавцом ранее.

• В случае, если Победитель получил от Продавца протокол разногласий, Победитель имеет возможность подписать его вместе с Договором в течение срока, установленного в Извещении для заключения договора.

• В случае обнаружения, что Договор со стороны контрагента подписан усиленной ЭП лица, не уполномоченного или не указанного в Договоре, такая сторона Договора имеет возможность вернуть его контрагенту для подписания его усиленной ЭП уполномоченного лица.

• Стороне, которая первой подписала с помощью усиленной ЭП Договор (протокол разногласий), необходимо после получения подписанного контрагентом Договора (протокола разногласий) подтвердить, что со стороны контрагента Договор (протокол разногласий) подписан усиленной ЭП лица, указанного в Договоре (уполномоченного лица), поставив отметку в соответствующем поле.

• В момент подписания стороной Договора (протокола разногласий) в ЭТП предусмотрено автоматическое формирование уведомления (отчета) о подписании Договора стороной и отображение его в Личном кабинете Сублицензиата, являющегося другой стороной Договора.

• Договор считается заключенным с момента, когда обе его стороны подписали Договор с помощью усиленной ЭП и подтвердили, что Договор (протокол разногласий) со стороны контрагента подписан усиленной ЭП лица, указанного в Договоре (уполномоченного лица).

13.5. Вариант 2.

• В течение срока, установленного в Извещении для подписания Участником тендера договора, Продавец имеет возможность в Личном кабинете загрузить файл (файлы) с текстом Договора и направить его Победителю, не подписывая его усиленной ЭП, после чего файл (файлы) с текстом Договора отображается в Личном кабинете Победителя.

• До момента получения ответа от Победителя Продавец имеет возможность вернуть Договор на доработку и внести в него необходимые изменения, о чем Победителю в Личный кабинет направляется соответствующее уведомление.

• После внесения необходимых изменений в Договор Продавец имеет возможность направить его Победителю, не подписывая его усиленной ЭП, после чего файл (файлы) с текстом Договора отображается в Личном кабинете Победителя.

• Победитель, получивший Договор от Продавца, не имеет возможность вносить изменения в Договор или удалить какой-либо файл из комплекта документов, относящихся к Договору, но имеет возможность подписать Договор усиленной ЭП или загрузить файл с типом «Протокол разногласий» или «Прочее», подписать усиленной ЭП и направить Продавцу.

• Продавец, получивший Договор с протоколом разногласий от Победителя, имеет возможность не изменять Договор и направить пакет документов Победителю для подписания, удалив из пакета документов Договора файл с протоколом разногласий, либо внести изменения в Договор и загрузить новую редакцию Договора, также удалив из пакета документов Договора файл с протоколом разногласий. Файлы, удаленные Продавцом из пакета документов Договора, не отображаются в пакете в дальнейшем.

• Продавец, получивший подписанный Победителем Договор, имеет возможность подписать Договор усиленной ЭП или внести в него необходимые изменения и направить Победителю, не подписывая его усиленной ЭП.

• Договор считается заключенным с момента, когда Продавец подписал его усиленной ЭП.

13.6. В течение срока, установленного для подписания договора Участником тендера, Победитель имеет возможность отказаться от заключения по итогам Тендера договора с Продавцом, нажав в Личном кабинете соответствующую кнопку. В случае проведения совместного Тендера Победитель имеет возможность отказаться от заключения договора с любым из Продавцов.

13.7. Продавец имеет возможность заключить по итогам Тендера договор с Участником тендера, следующим за Победителем(-ями) в списке Участников тендера в протоколе результатов Тендера и обязанным заключить договор, если договор не будет заключен хотя бы с одним Победителем, в следующих случаях:

- Продавец отказался от заключения договора с Победителем;
- Победитель отказался от заключения договора с Продавцом;
- Продавец признал Победителя уклонившимся от заключения договора.

13.8. Договор с Участником тендера, следующим за Победителем(-ями) в списке Участников тендера в протоколе результатов Тендера и обязанным заключить договор, если договор не будет заключен с Победителем, заключается в порядке, установленном положениями настоящей статьи, при этом сроки, установленные для подписания и заключения договора по итогам Тендера, начинают течь заново с момента наступления основания, предусмотренного п. 13.7 Регламента.

13.9. Продавец имеет возможность изменить установленный ранее срок заключения договора до его истечения, при этом указанный срок изменяется при условии подтверждения Покупателем такого изменения; если Покупатель не подтвердил на ЭТП

указанное изменение, - срок заключения договора не изменяется. За 3 (три) дня до истечения установленного срока заключения договора ЭТП информирует об этом Продавца через Личный кабинет.

# **14. Порядок хранения сведений и документов в электронной форме в ЭТП.**

14.1. Документы и сведения, представленные в соответствии с Регламентом в ЭТП Организаторами тендера и Участниками тендера, а также сформированные с помощью ЭТП в виде электронных документов без опубликования с помощью ЭТП в открытом доступе для всех Пользователей, сохраняются в базе данных ЭТП течение 5 (пяти) лет.

14.2. По письменному запросу Сублицензиата документы и сведения, указанные в п.12.1 Регламента, могут быть предоставлены Оператором в виде заверенных копий или выписок из фиксируемой ЭТП истории операций в рамках Тендера, в которой принимал участие Сублицензиат.

14.3. Оператор не вправе по каким-либо причинам без предварительного письменного согласия Сублицензиата разглашать третьим лицам, и/или опубликовывать, и/или допускать опубликование документов и сведений, указанных в пункте 12.1 Регламента, за исключением случаев, определенных законодательством Российской Федерации.

14.4. Хранение документов и сведений осуществляется в электронном виде на носителях информации, обеспечивающих сохранность данных в течение указанного периода.

14.5. Копирование информации из оперативного хранилища системы на архивные носители производится в соответствии внутренними документами, которые утверждаются Оператором.

## **15. Учет, блокировка и разблокировка денежных средств на виртуальном счете при участии в Тендерах. Подача ценового предложения**

15.1. Одноэтапный аукцион на повышение, Англо-голландский аукцион

15.1.1 При участии в Одноэтапном аукционе на повышение, Англо-голландском аукционе, - средствами ЭТП проверяется наличие свободных денежных средств, учитываемых на виртуальном счете Участника, в размере гарантийного обеспечения оплаты лицензионного вознаграждения (взимаемого в соответствии с Сублицензионным договором-офертой ООО «Польза», опубликованным на сайте rt-polza.ru). При наличии необходимых денежных средств средствами ЭТП осуществляется их блокировка, в размере гарантийного обеспечения оплаты лицензионного вознаграждения. При отсутствии/недостаточности денежных средств, - подача **первого** ценового предложения невозможна.

15.1.2 Если в ходе Одноэтапного аукциона на повышение, Англо-голландского аукциона ценовое предложение было изменено Участником в сторону увеличения и соответственно размер гарантийного обеспечения оплаты лицензионного вознаграждения (в соответствии с Сублицензионным договором-офертой ООО «Польза») изменился в сторону увеличения, - средствами ЭТП производится блокировка соответствующей суммы на виртуальном счете Участника (при наличии свободных денежных средств на виртуальном счете такого Участника).

15.1.3 Если в ходе Одноэтапного аукциона на повышение, Англо-голландского аукциона ценовое предложение было изменено Участником в сторону увеличения и соответственно размер гарантийного обеспечения оплаты лицензионного вознаграждения (в соответствии с Сублицензионным договором-офертой ООО «Польза») изменился в сторону увеличения, то для подачи ценового предложения у Участника должно быть достаточно свободных денежных средств для соответствующей блокировки дополнительной суммы на виртуальном счете Участника..

 $24$ 

15.1.4 Если в ходе Англо-голландского аукциона ценовое предложение было изменено Участником в сторону уменьшения и соответственно размер гарантийного обеспечения оплаты лицензионного вознаграждения (в соответствии с Сублицензионным договоромофертой ООО «Польза») изменился в сторону уменьшения, - средствами ЭТП производится блокировка соответствующей суммы на виртуальном счете Участника, излишняя сумма денежных средств гарантийного обеспечения оплаты лицензионного вознаграждения при этом разблокируется.

15.1.5 Списание денежных средств в оплату лицензионного вознаграждения производится в соответствии с основаниями, предусмотренными Сублицензионным договором-офертой ООО «Польза». Блокирование денежных средств гарантийного обеспечения оплаты лицензионного вознаграждения Участников, не являющихся лицами, с которых может взиматься оплата лицензионного вознаграждения, при этом прекращается.

15.1.6 Публикуя и проводя Тендеры на ЭТП, а также принимая в них участие, - Лицензиаты и Пользователи безусловно соглашаются с правилами, описанными в настоящем Регламенте.

#### 15.2 Продажа с витрины

15.2.1. Если при участии в тендере, проводимом путем Продажи с витрины, до окончания подачи ценовых предложений остается более 24 часов, - средствами ЭТП проверяется наличие свободных денежных средств, учитываемых на виртуальном счете Участника, в размере гарантийного обеспечения оплаты лицензионного вознаграждения (взимаемого в соответствии с Сублицензионным договором-офертой ООО «Польза», опубликованным на сайте rt-polza.ru). При наличии необходимых денежных средств средствами ЭТП осуществляется их блокировка, в размере гарантийного обеспечения оплаты лицензионного вознаграждения. При отсутствии/недостаточности денежных средств, - подача ценового предложения невозможна.

15.2.2. Если в ходе Продажи с витрины ценовое предложение было изменено Участником в сторону увеличения, при этом до окончания подачи ценовых предложений остается более 24 часов и соответственно размер гарантийного обеспечения оплаты лицензионного вознаграждения (в соответствии с Сублицензионным договором-офертой ООО «Польза») изменился в сторону увеличения, - средствами ЭТП производится блокировка соответствующей суммы на виртуальном счете Участника (при наличии свободных денежных средств на виртуальном счете такого Участника).

15.2.3. Списание денежных средств в оплату лицензионного вознаграждения производится в соответствии с основаниями, предусмотренными Сублицензионным договором-офертой ООО «Польза». Блокирование денежных средств гарантийного обеспечения оплаты лицензионного вознаграждения Участников, не являющихся лицами, с которых может взиматься оплата лицензионного вознаграждения, при этом прекращается.